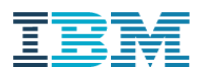

# **HMC ENHANCED GUI QUICK START GUIDE 1.0**

**Classic GUI to Enhanced GUI Mappings and Enhanced GUI Improvements** 

# August 2017

Contributing Author: Karyn Corneli Co-Author: Jacobo Vargas

# Table of Contents

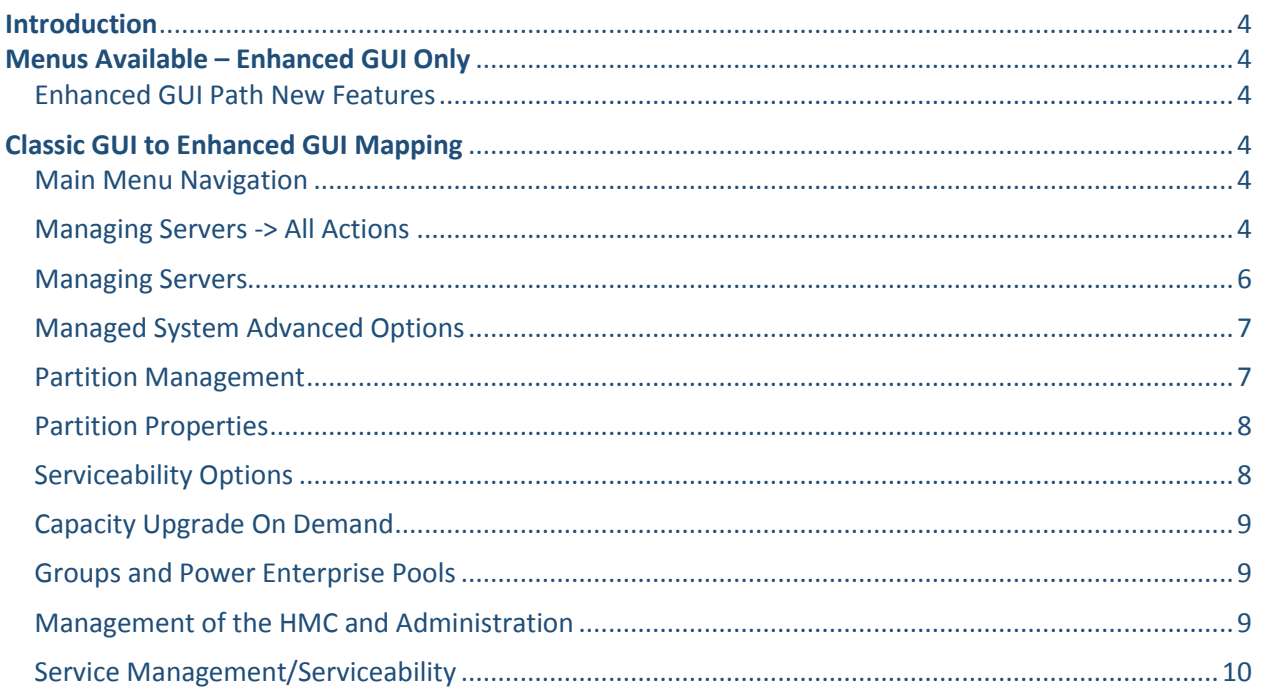

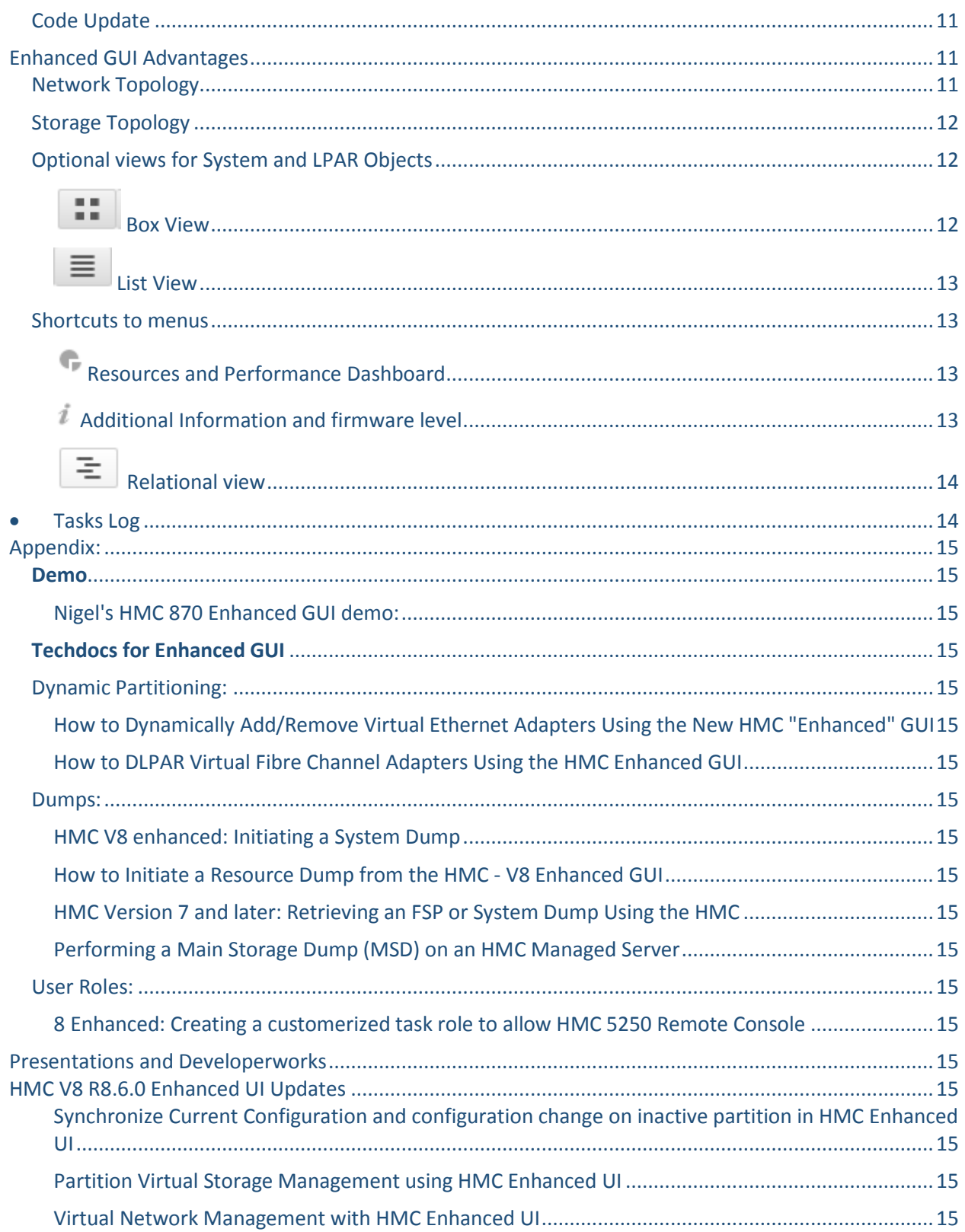

## <span id="page-3-0"></span>Introduction

This document describes the new Enhanced GUI interface navigation on the HMC released in Version 8 Release 8.2.0 and higher with mappings from the Classic GUI interface. These maps are provided for ease of use when adapting to the new Enhanced GUI for quick searchability for equivalent menus. In addition, Enhanced GUI unique navigation views, options and menus are also listed. The HMC at Version 8 Release 8.7.0 will be the first release of HMC to remove the Classic GUI completely. This new GUI transitions the user into modern navigation using a different interaction model that not only provides a simplified navigational path for completing virtualization management tasks, but also provides new functions that are not available in the HMC Classic interface. The guide that follows outlines and highlights each of these difference and new functional advantages.

# <span id="page-3-1"></span>Menus Available – Enhanced GUI Only

<span id="page-3-2"></span>*Enhanced GUI Path New Features*

Resources -> All Systems -> Select <managed system> -> (Left Navigation) **^ Topology (View examples in the GUI screenshot section)** View Network Diagram (end to end of the managed system)

Virtual Storage Diagram (physical and virtual storage of the managed system)

# <span id="page-3-3"></span>Classic GUI to Enhanced GUI Mapping

<span id="page-3-5"></span><span id="page-3-4"></span>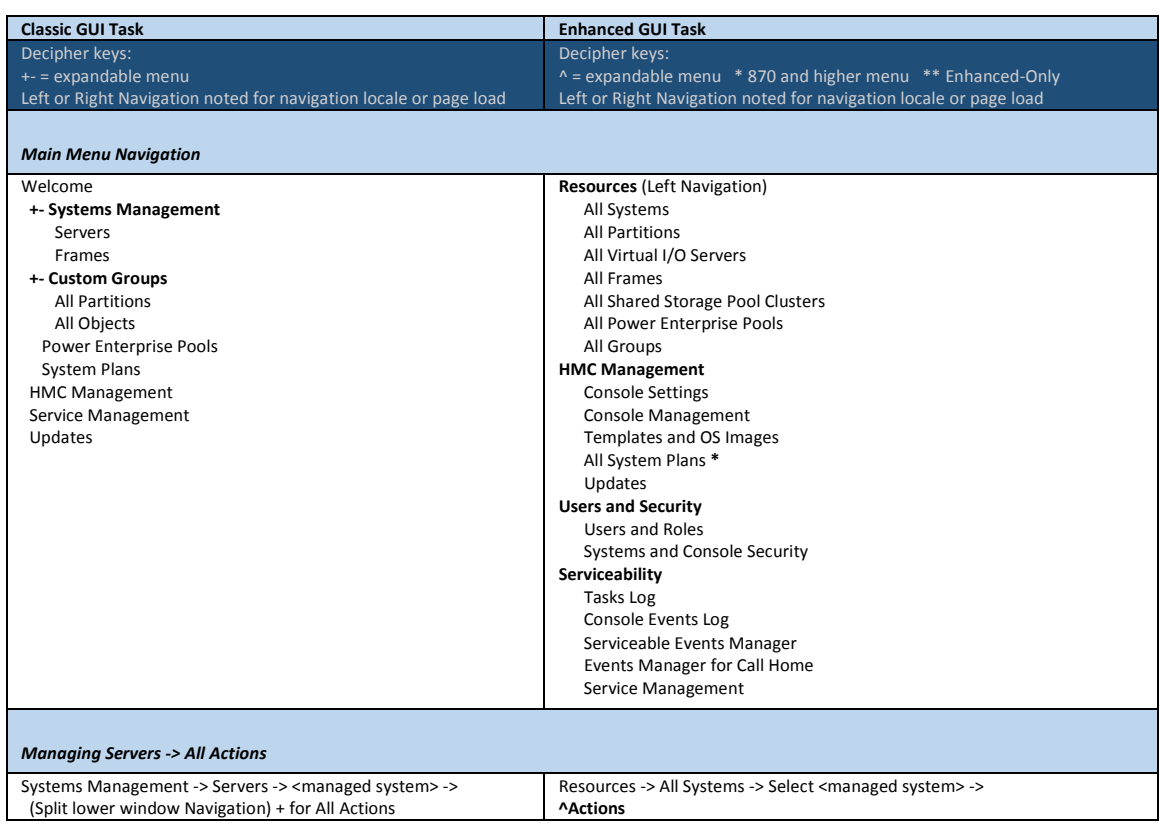

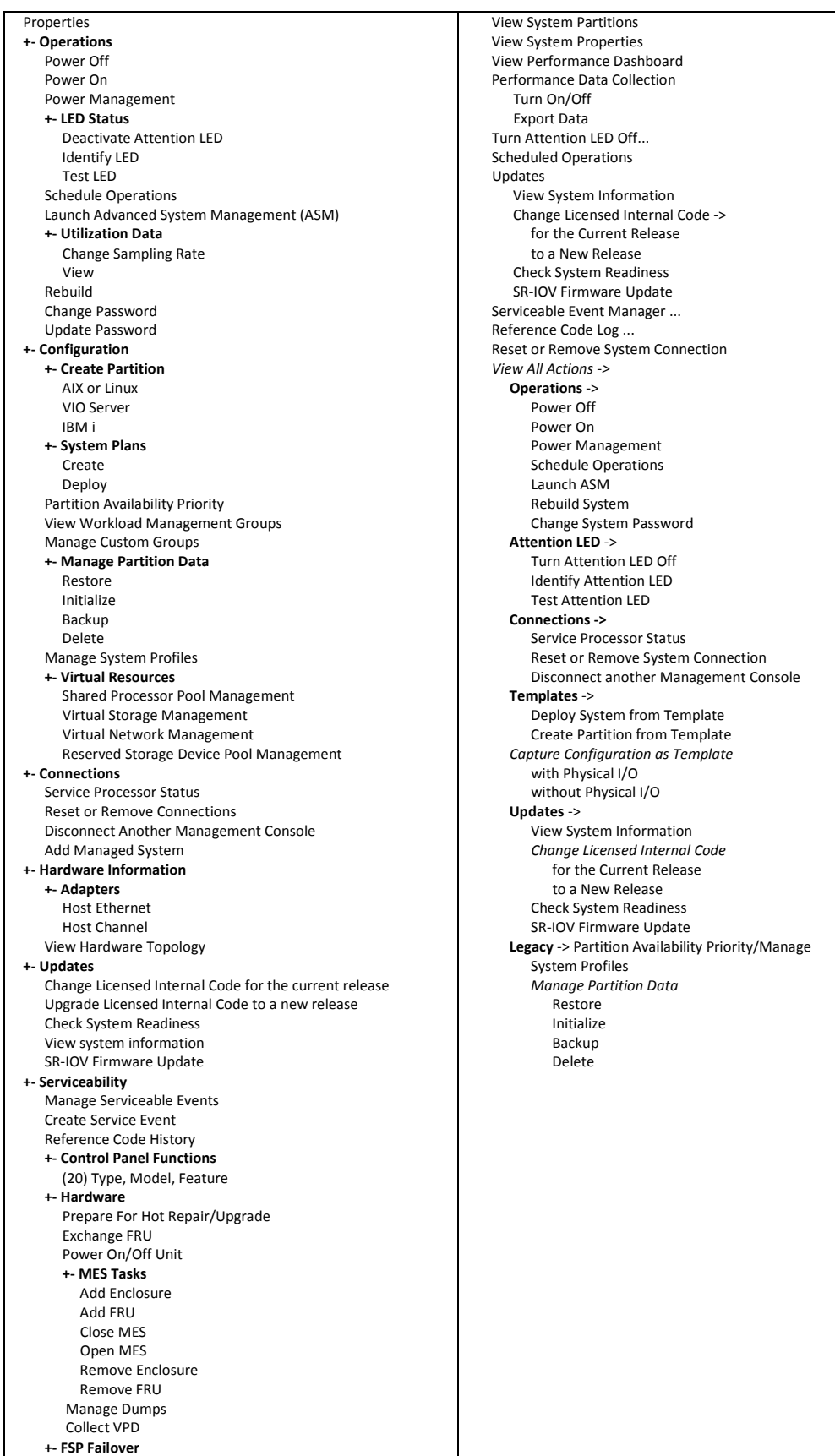

<span id="page-5-0"></span>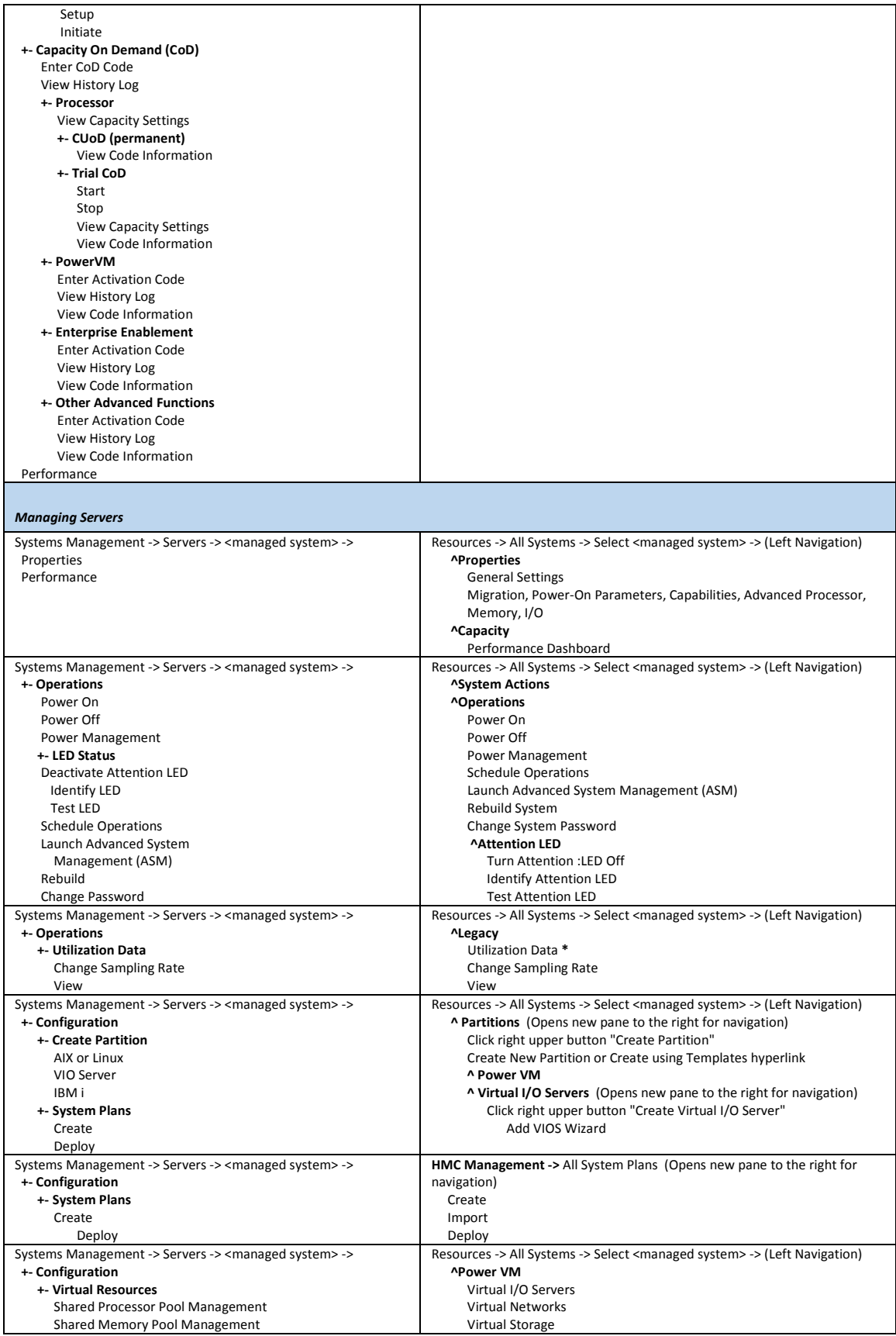

<span id="page-6-1"></span><span id="page-6-0"></span>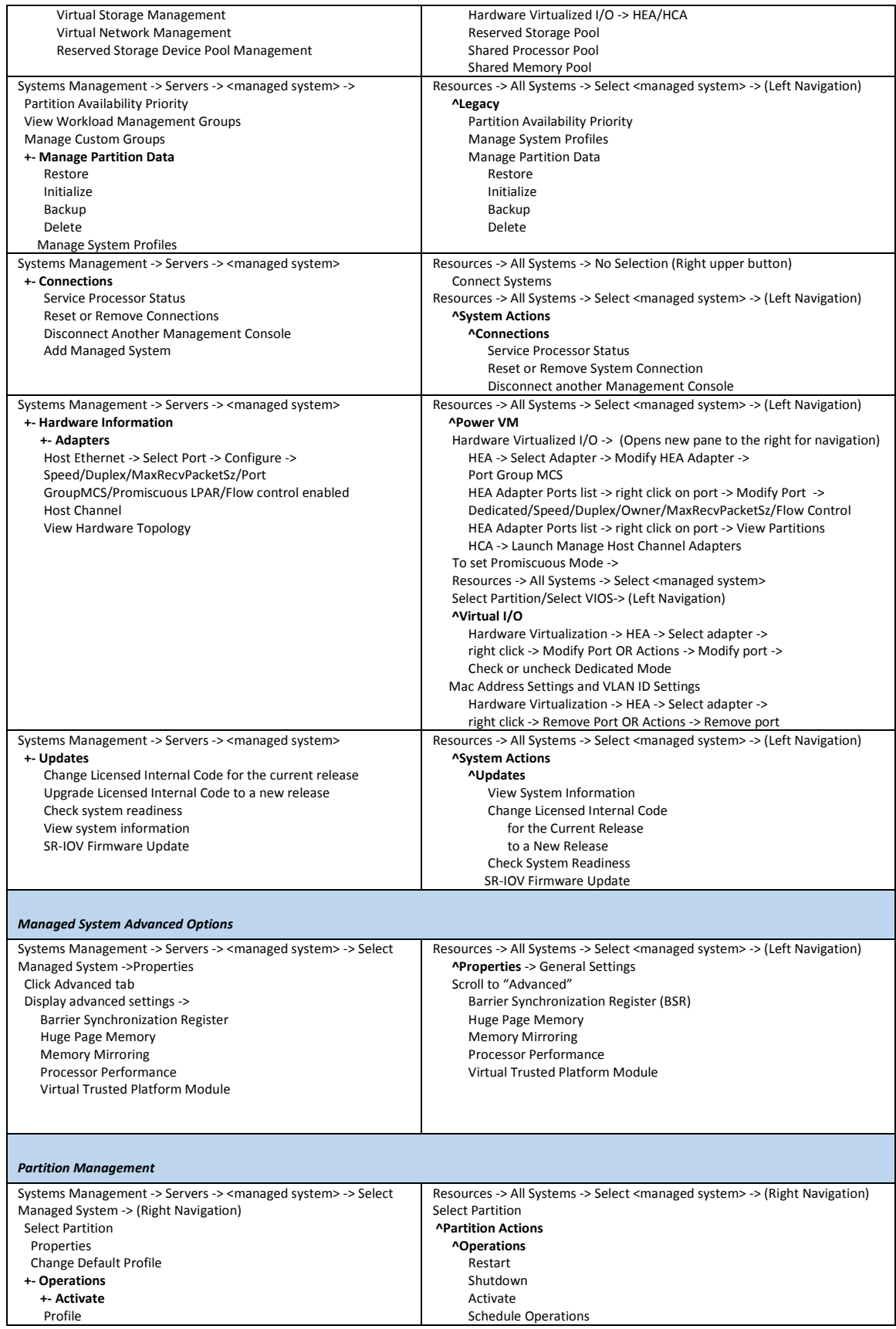

<span id="page-7-1"></span><span id="page-7-0"></span>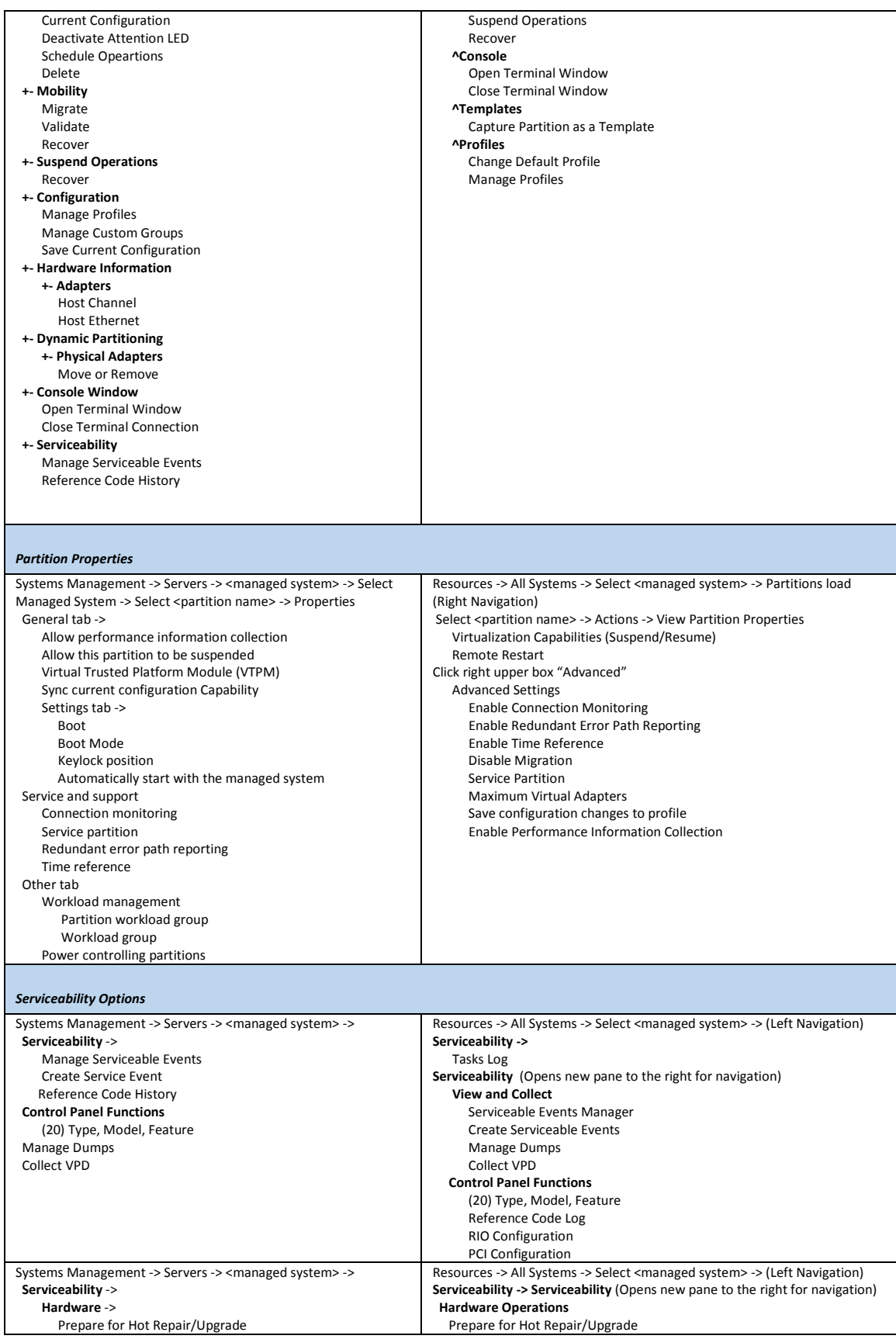

<span id="page-8-2"></span><span id="page-8-1"></span><span id="page-8-0"></span>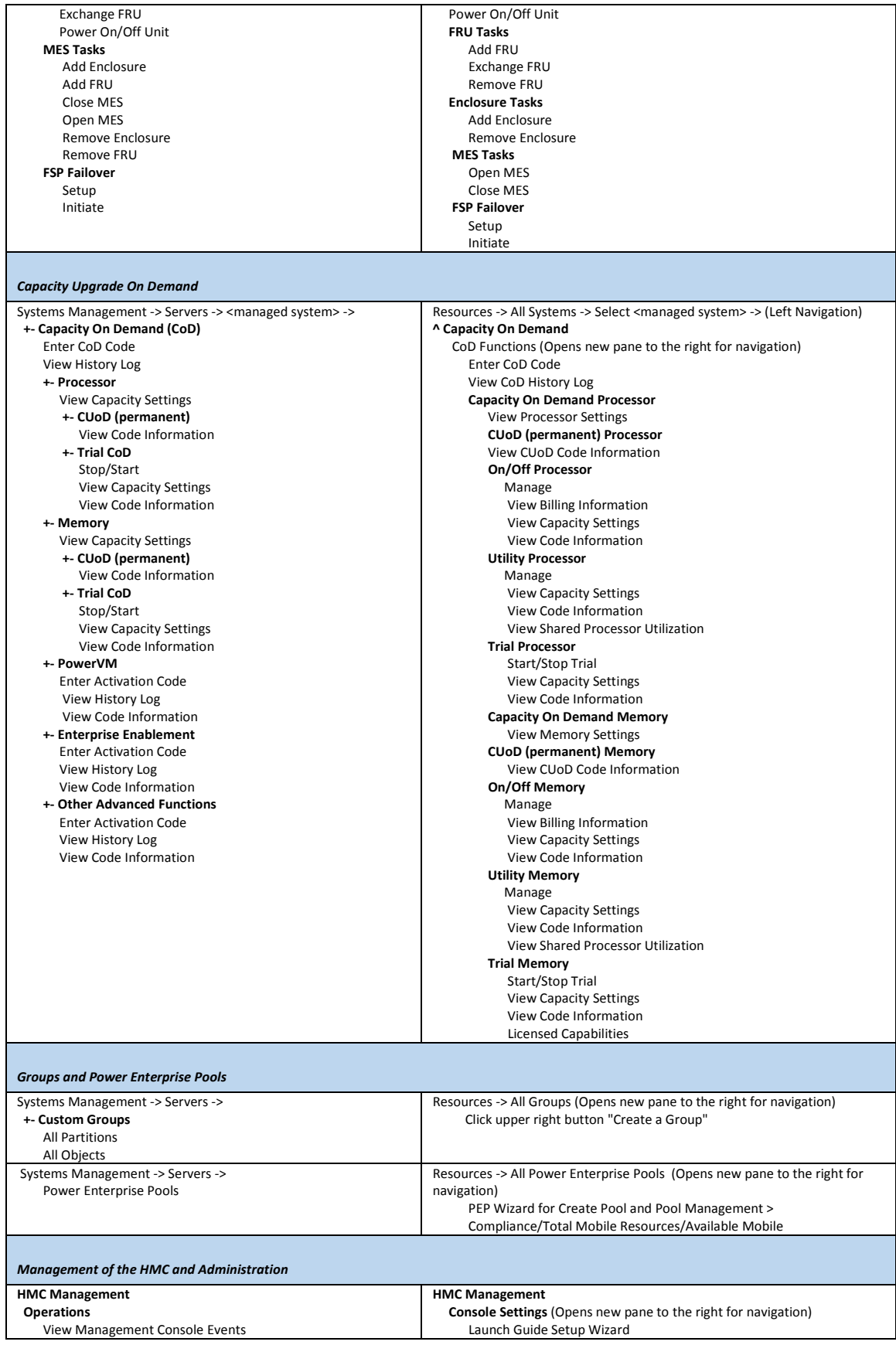

<span id="page-9-0"></span>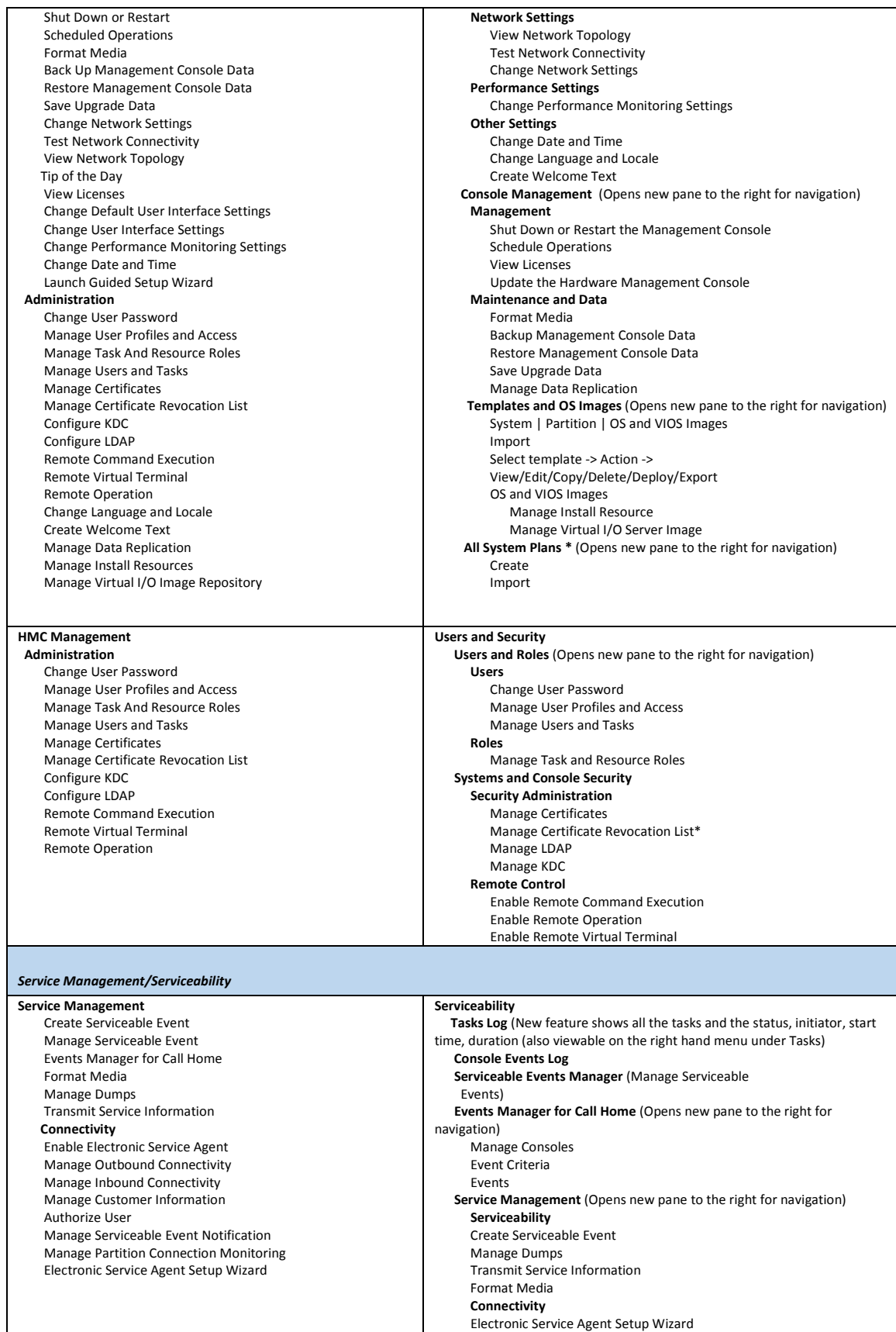

<span id="page-10-0"></span>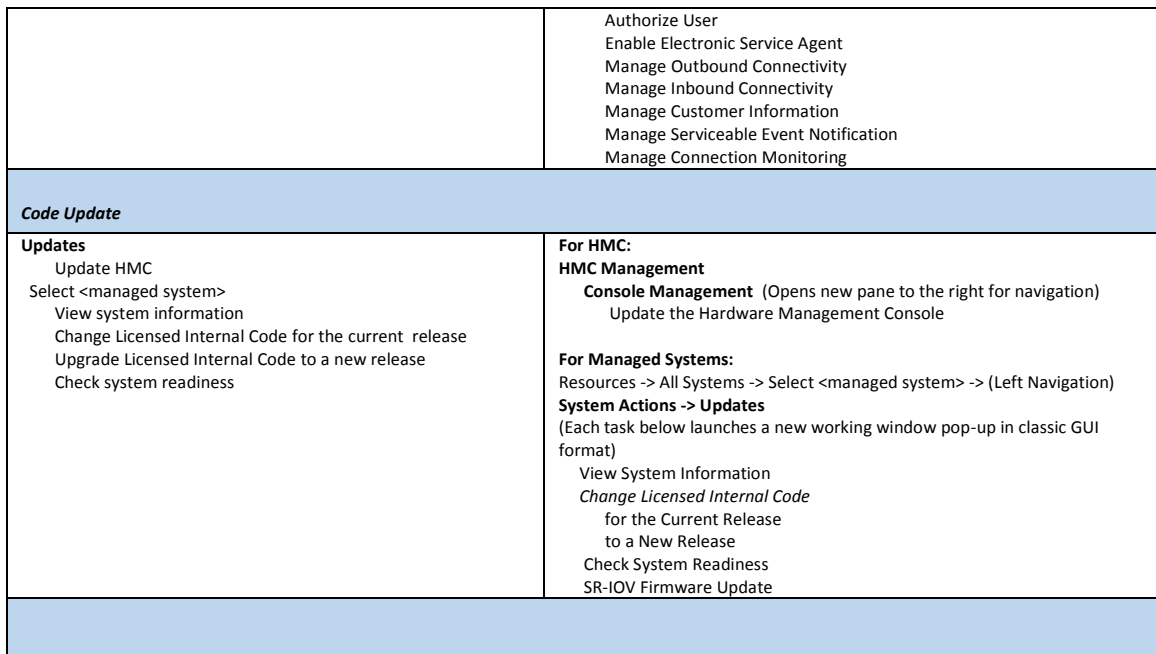

### <span id="page-10-1"></span>Enhanced GUI Advantages

<span id="page-10-2"></span>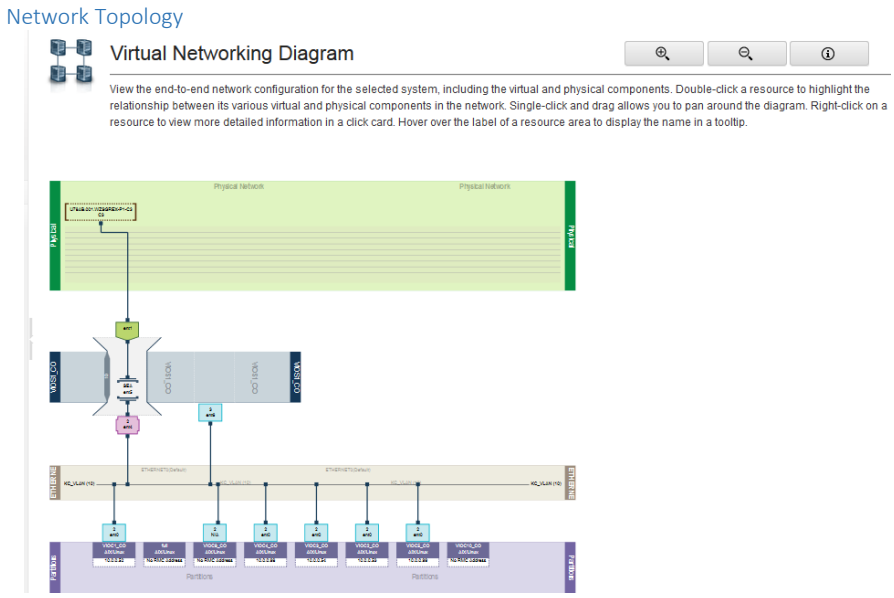

### <span id="page-11-0"></span>Storage Topology

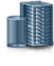

### System Virtual Storage Diagram

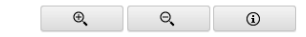

.<br>View the virtual storage configuration for the selected system, including the physical and virtual components of system storage. This diagram displays a high<br>level overview of the contents of the system rather than the s various virtual and physical components. Single-click and drag, allows you to pan around the diagram. Right-click on a resource to view more detailed<br>information in a click card. Hover over the label of a resource area to

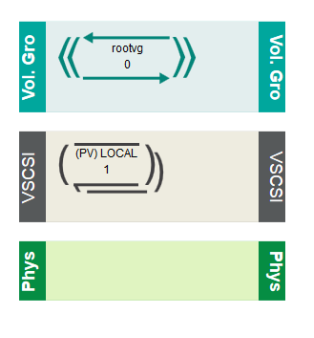

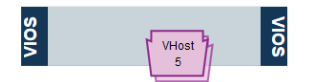

### <span id="page-11-2"></span><span id="page-11-1"></span>Optional views for System and LPAR Objects

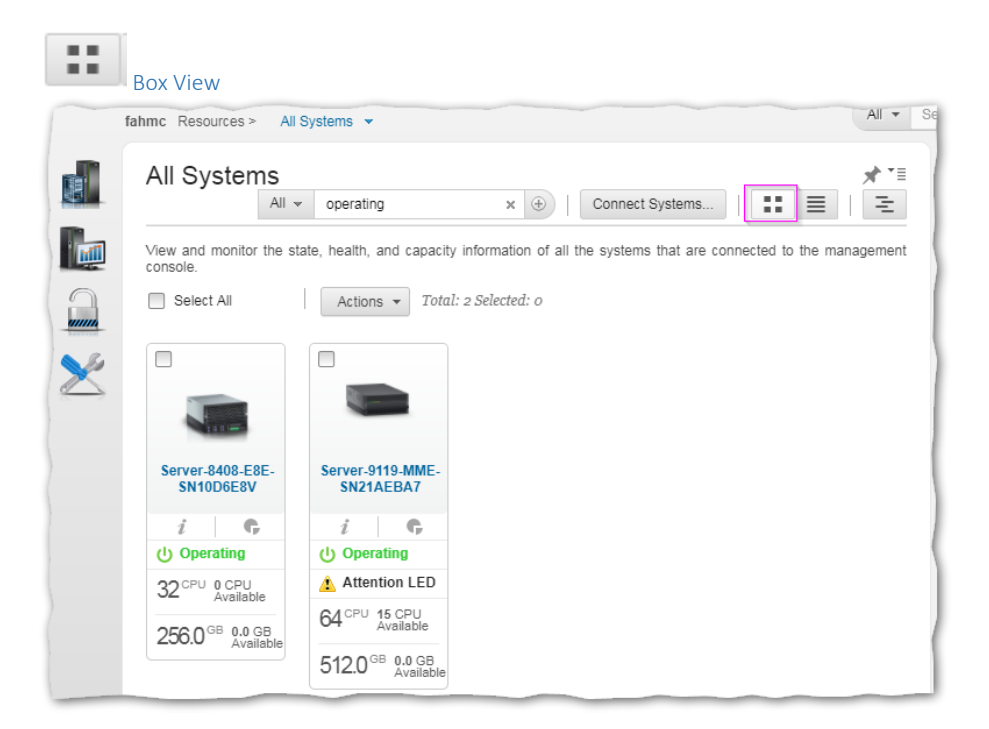

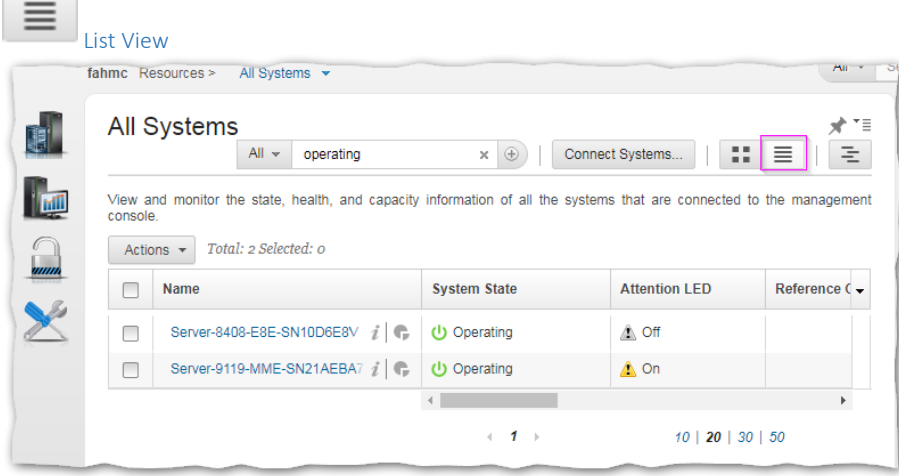

## <span id="page-12-2"></span><span id="page-12-1"></span>Shortcuts to menus

<span id="page-12-0"></span>**Contract Contract** 

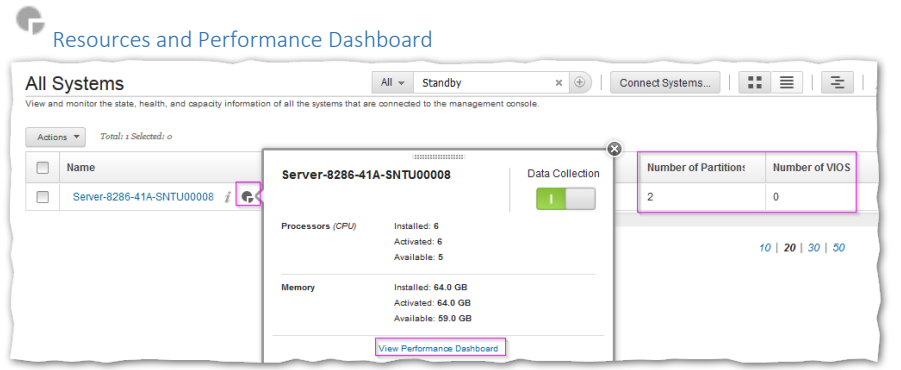

# <span id="page-12-3"></span>Additional Information and firmware level

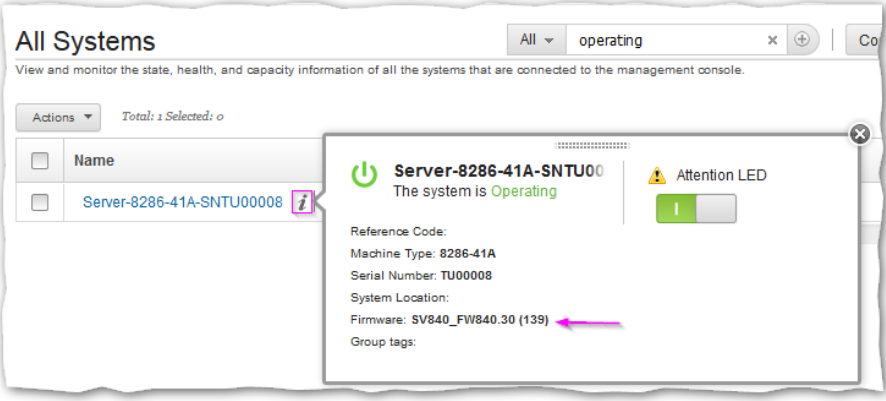

<span id="page-13-0"></span>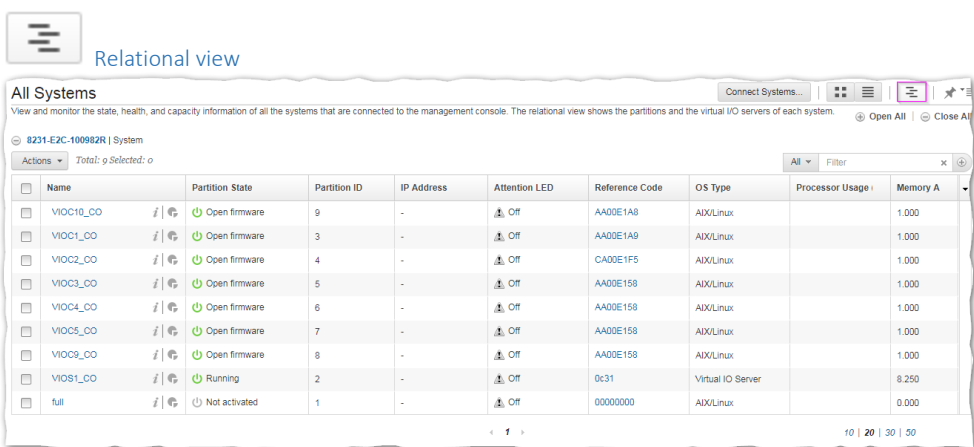

# <span id="page-13-1"></span>**C** Tasks Log

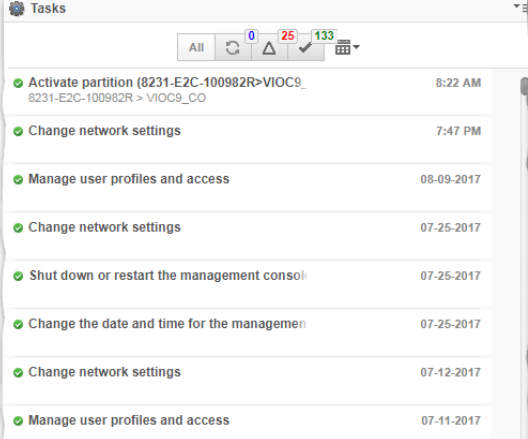

### <span id="page-14-1"></span><span id="page-14-0"></span>Appendix:

### Demo

<span id="page-14-2"></span>Nigel's HMC 870 Enhanced GUI demo: [https://www.youtube.com/watch?v=RReXXDp4gxc&feature=youtu.be&cm\\_mc\\_uid=83274121593515029014082&cm\\_mc\\_sid\\_50200000=1502985391](https://www.youtube.com/watch?v=RReXXDp4gxc&feature=youtu.be&cm_mc_uid=83274121593515029014082&cm_mc_sid_50200000=1502985391)

### <span id="page-14-4"></span><span id="page-14-3"></span>Techdocs for Enhanced GUI

#### Dynamic Partitioning:

<span id="page-14-6"></span><span id="page-14-5"></span>How to Dynamically Add/Remove Virtual Ethernet Adapters Using the New HMC "Enhanced" GUI <http://www-01.ibm.com/support/docview.wss?uid=nas8N1020484> How to DLPAR Virtual Fibre Channel Adapters Using the HMC Enhanced GUI <http://www-01.ibm.com/support/docview.wss?uid=nas8N1020483>

### <span id="page-14-7"></span>Dumps:

<span id="page-14-10"></span><span id="page-14-9"></span><span id="page-14-8"></span>HMC V8 enhanced: Initiating a System Dump <http://www-01.ibm.com/support/docview.wss?uid=nas8N1021886> How to Initiate a Resource Dump from the HMC - V8 Enhanced GUI <http://www-01.ibm.com/support/docview.wss?uid=nas8N1021901> HMC Version 7 and later: Retrieving an FSP or System Dump Using the HMC <http://www-01.ibm.com/support/docview.wss?uid=nas8N1014349> Performing a Main Storage Dump (MSD) on an HMC Managed Server <http://www-01.ibm.com/support/docview.wss?uid=nas8N1015896>

#### <span id="page-14-12"></span><span id="page-14-11"></span>User Roles:

<span id="page-14-13"></span>8 Enhanced: Creating a customerized task role to allow HMC 5250 Remote Console <http://www-01.ibm.com/support/docview.wss?uid=nas8N1022222>

### <span id="page-14-14"></span>Presentations and Developerworks

### <span id="page-14-15"></span>HMC V8 R8.6.0 Enhanced UI Updates

<https://www.ibm.com/developerworks/community/wikis/home?lang=en#!/wiki/Power%20Systems/page/HMC%20V8%20R8.6.0%20Enhanced%20UI%20Updates>

<span id="page-14-16"></span>Synchronize Current Configuration and configuration change on inactive partition in HMC Enhanced UI

[https://www.ibm.com/developerworks/community/wikis/home?lang=en#!/wiki/Power%20Systems/page/Synchronize%20Current%20Configuration%20and%20configuration%20change%20o](https://www.ibm.com/developerworks/community/wikis/home?lang=en#!/wiki/Power%20Systems/page/Synchronize%20Current%20Configuration%20and%20configuration%20change%20on%20inactive%20partition%20in%20HMC%20Enhanced%20UI) [n%20inactive%20partition%20in%20HMC%20Enhanced%20UI](https://www.ibm.com/developerworks/community/wikis/home?lang=en#!/wiki/Power%20Systems/page/Synchronize%20Current%20Configuration%20and%20configuration%20change%20on%20inactive%20partition%20in%20HMC%20Enhanced%20UI)

<span id="page-14-17"></span>Partition Virtual Storage Management using HMC Enhanced UI

[https://www.ibm.com/developerworks/community/wikis/home?lang=en\\_us#!/wiki/Power%20Systems/page/Partition%20Virtual%20Storage%20Management%20using%20HMC%20Enhance](https://www.ibm.com/developerworks/community/wikis/home?lang=en_us#!/wiki/Power%20Systems/page/Partition%20Virtual%20Storage%20Management%20using%20HMC%20Enhanced%20UI) [d%20UI](https://www.ibm.com/developerworks/community/wikis/home?lang=en_us#!/wiki/Power%20Systems/page/Partition%20Virtual%20Storage%20Management%20using%20HMC%20Enhanced%20UI)

<span id="page-14-18"></span>Virtual Network Management with HMC Enhanced UI

<https://www.ibm.com/developerworks/community/wikis/home?lang=en#!/wiki/Power%20Systems/page/Virtual%20Network%20Management%20with%20HMC%20Enhanced%20UI>